# MyAVID.org

#### 2013 Handbook

#### Homepage Overview

- <u>Account Profile</u>
- <u>Contact Search</u>
- Organization Search

#### <u>Certification</u>

- AVID Certification Systems
- Initial Self-Study (ISS) Fall
- <u>Certification Self-Study (CSS)- Spring</u>

#### AVID Community

- <u>AVID Live</u>
- <u>AVID Blog</u>
- <u>AVID Data</u>
- Discussion Forums
- File Sharing
  - o <u>Breadcrumbs</u>
  - o Adding and Locating Favorites
  - o <u>AVID Essentials</u>
  - o District Directors
  - o Rating Files
- Homepage of Today's Meetings

#### Data Collection

- Elementary & Secondary Data Collection
- <u>School Data</u>
- <u>Student Lists</u>

#### E-Learning

- On Demand Modules
- <u>SI Launches and Boosts</u>
- Enable Pop-Up Windows
- Plug-ins and Downloads

Event Registration

- Event Registration Wizard
- Summer Institute

AVID eStore Contact Us

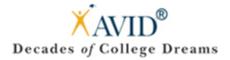

### Homepage Overview

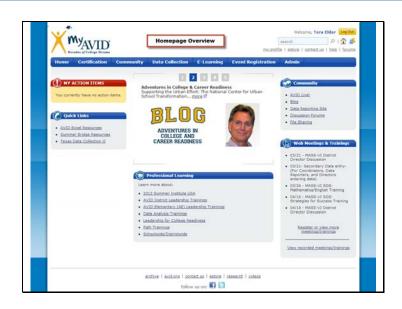

Let's take a look at the MyAVID homepage: <u>https://my.avid.org/default.aspx</u>

Action items – Items that need review depending on your role.

Quick Links – Resources available depending on your role.

- Summer Bridge Resources: AVID Center Staff and any MyAVID user with a Summer Bridge Role
- AVID Excel Resources: AVID Center Staff and any MyAVID user with an AVID Excel Role
- AVID Weeks at a Glance: Any MyAVID user with a Site Coordinator and/or Elective Teacher Role
- Texas Data Collection II: AVID Center Staff and any MyAVID user with a primary location or role at a TX district or school.
- Central Division File Sharing: Any MyAVID user with a primary location or role at a Central Division district or school will see this link.
- District Name, Division Name (i.e. AVID Center Eastern Division), State: Depending on what roles the user has, links to various site team info will appear based on the location of their role.
- Show All Site Teams: If MyAVID user has multiple locations/roles (more than 4), than an additional link titled this will appear that will expand and display all of their site team links.
- My Site Team: This link will display for users with a Site Coordinator role and it will target to their school's organization page.

**Professional learning** – If you want to attend training or learn more about professional learning opportunities, this is an area where you can obtain more information.

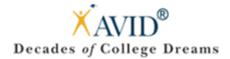

### Account Profile

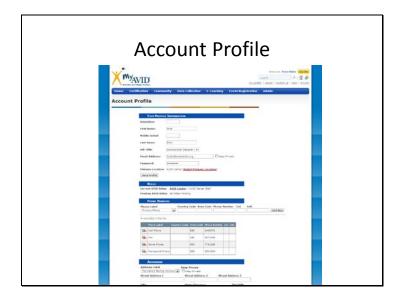

#### https://my.avid.org/profile.aspx

Want to make sure your information is up to date? Check out your Account Profile.

Need to change your role in your Account Profile? Contact your District Director or Site Coordinator. You can also email <u>avidinfo@avidcenter.org</u> or Call 858-380-4800 and ask for the Help Desk.

#### Please note:

- Phone numbers will be available via the contact search.
- If your contact information is marked private, only AVID Center will have access.
- It is important to keep your email address continually updated as it is the main way AVID corresponds.

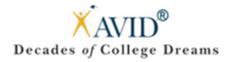

### Account Profile – Primary Location

| Decades of Calleg        | e Dreams my profile   mstore   contact us   help   forum                                                    |
|--------------------------|----------------------------------------------------------------------------------------------------|
| Home Certific            | ation Community Data Collection E-Learning Event Registration Admin                                         |
| You are currently        | in Primary Location Selection mode for Tera Elder. <u>Click here to cancel</u> , or click your back button. |
| SEARCH ORGANI            | zations (Criticia)                                                                                          |
| Organization Name:       |                                                                                                    |
| Status:                  | Show Active                                                                                                 |
| Organization Type:       | • Select a type • • • • • • • • • • • • • • • • • • •                                                       |
| Search Organizatio       | ns Reset Filters                                                                                            |
| SEARCH ORGANI            | ZATIONS (RESULTS)                                                                                           |
| 0 record(s) in the list. |                                                                                                    |
|                          |                                                                                                    |
|                          | archive   avid.org   contact.us   watere   research   videos                                                |

To modify your primary location on your Account Profile, email <u>avidinfo@avidcenter.org</u> or call 858-380-4800 and ask for the Help Desk.

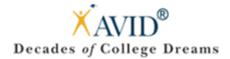

### **Contact Search**

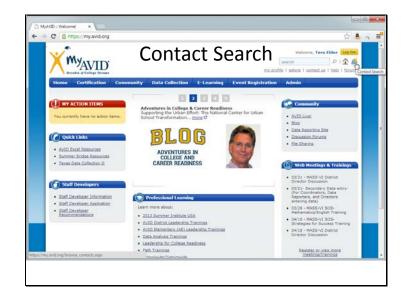

Looking for someone? Utilize the Contact Search.

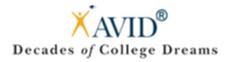

### **Contact Search - Continued**

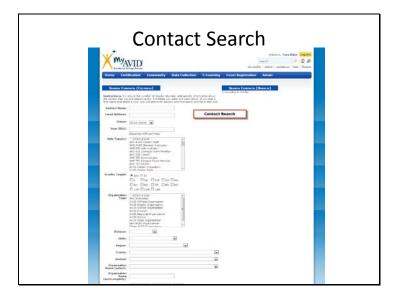

#### https://my.avid.org/browse contacts.aspx

Interested in Networking?

I am sure you met a lot of new people in your strand, if you ever want to reconnect with them; you can search for them under their name.

The Contact Search allows you to filter by state, district, etc. You can export the search results to CSV which opens in Microsoft Excel for offline access to contact information.

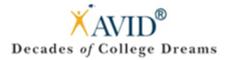

### **Organization Search**

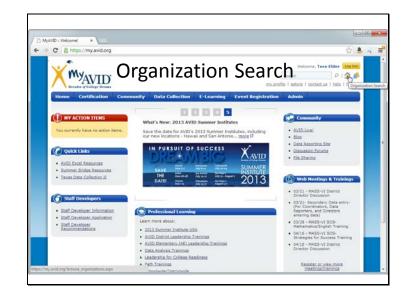

#### https://my.avid.org/browse\_organizations.aspx

If you are interested in knowing what other AVID schools are in your area, you can search for them through MyAVID's Organization Search.

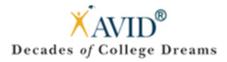

### **Organization Search – Continued**

|                                               |                   |                      |                                                                                                    | rtification                                                                                                    | Home Certific          |
|-----------------------------------------------|-------------------|----------------------|----------------------------------------------------------------------------------------------------|----------------------------------------------------------------------------------------------------|------------------------|
|                                               |                   |                      | CRITERIA)                                                                                              | GANIZATIONS (                                                                                                    | SEARCH ORGANI          |
| r of search results. To narrow your search, t | eturn a large num | Organization Type. T | h, you only need to select a<br>rided below.                                                           | perform a seard<br>the options prov                                                                                                    | Instructions: To perfo |
|                                               | Search            | Organiz              |                                                                                                    | ame:                                                                                                    | Organization Name:     |
|                                               | Jourch            | Grganiz              | tive .                                                                                                 | Show Ac                                                                                                    | Status:                |
|                                               |                   | *<br>8               | bution<br>liste Organization<br>unty Organization<br>trict Organization<br>tion<br>joinal Organization | AHE Instit<br>AVID Chi<br>AVID Chi<br>AVID Chi<br>AVID Chi<br>AVID Chi<br>AVID Sch<br>AVID Sch<br>AVID Sch<br>AVID Sch<br>AVID Sch<br>AVID Sch | Organization Type:     |
|                                               |                   |                      | t Filters                                                                                              | nizations Rese                                                                                                    | Search Organizatio     |
|                                               |                   |                      | (Person and )                                                                                          | CANTERTIONS (                                                                                                    | SEARCH ORGANI          |
|                                               |                   |                      | te Organization<br>Corganization<br>ID: Organization                                                   | AVID Sch<br>AVID Sta<br>Non-AVID                                                                                                    | arch Organizatio       |

#### https://my.avid.org/browse\_organizations.aspx

When you select the Status and Organization Type, you will have the ability to Export your search results to a CSV (Excel) document.

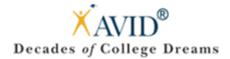

### Certification

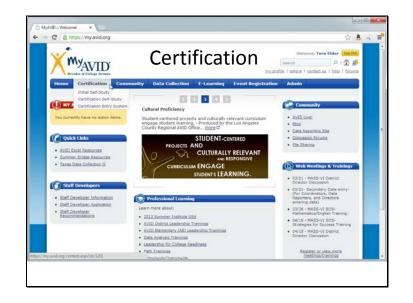

#### https://my.avid.org/content.aspx?id=5201

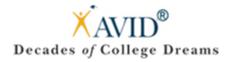

### **AVID Certification Systems**

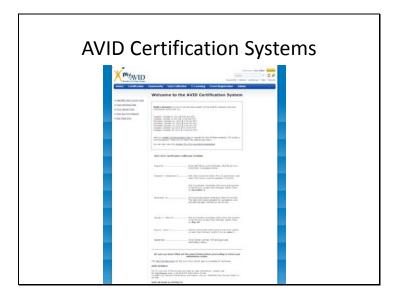

Please be sure to visit the AVID Certification section of MyAVID to complete your ISS and CSS.

**WebEx Sessions** are offered on how to use the data system are held for General Data and Certification (ISS/CSS). To find a list of dates and times, check out: <u>https://my.avid.org/certification/default.aspx</u>.

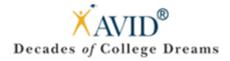

# Initial Self-Study (ISS) – Fall

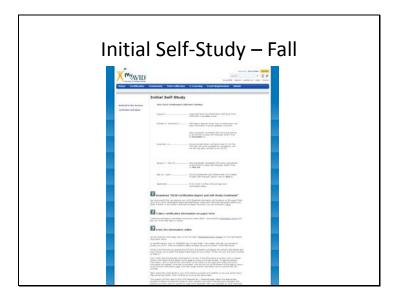

To access and complete your Initial Self Study (ISS) in the Fall, please go to the Certification Section of MyAVID: <u>https://my.avid.org/content.aspx?id=5206</u>

If you would like to download a copy of the current year's ISS for printing or offline reading, you may do so in the File Sharing: <u>http://my.avid.org/file\_sharing/default.aspx?id=24426</u>

AVID recommends downloading a paper version to complete by hand to have an easy reference when you go to fill out the digital form online.

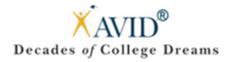

# Certification Self-Study (CSS) – Spring

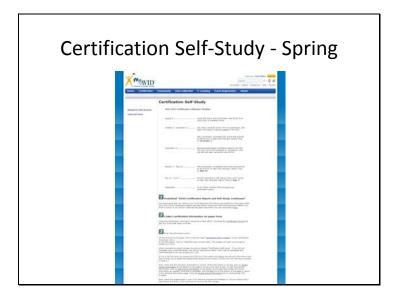

To access and complete your Certification Self Study (CSS) in the Spring, please go to the Certification Section of MyAVID: <u>https://my.avid.org/content.aspx?id=5205</u>

If you would like to download a copy of the current year's CSS for printing or offline reading, you may do so in the File Sharing: <u>http://my.avid.org/file\_sharing/default.aspx?id=24426</u>

AVID recommends downloading a paper version to complete by hand to have an easy reference when you go to fill out the digital form online.

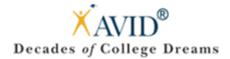

## Community

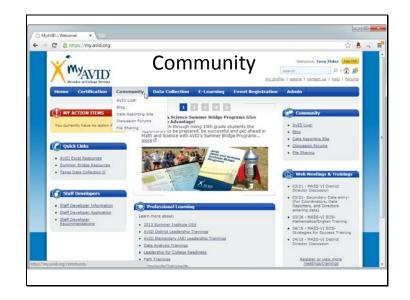

#### https://my.avid.org/community/

As part of the AVID family, you have many ways to virtually connect with other AVID educators from around the globe. Here, you can share ideas and insights and take advantage of other AVID programs for resources and best practices.

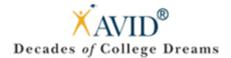

# AVID Live

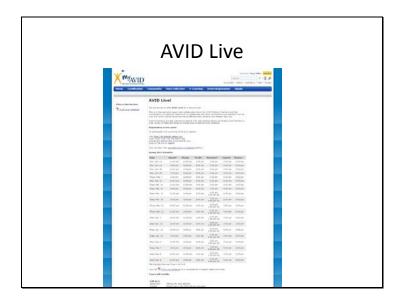

#### https://my.avid.org/content.aspx?id=6200

<u>AVID Live</u> - a time sensitive support and collaboration forum for AVID Elective Teachers and Site Coordinators, providing an opportunity to collaborate with other coordinators and teachers from all over the country about issues and topics affecting their students and classes right now.

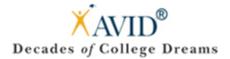

# AVID Blog

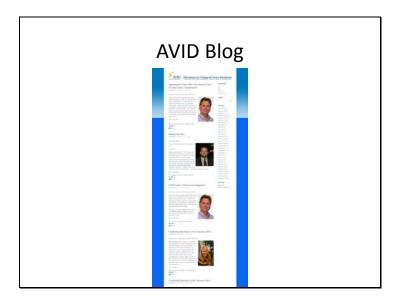

#### http://avidcollegeready.org/

**Blog** - Follow AVID's Adventures in College & Career Readiness blog and comment on current efforts in preparing all students for success in a global society.

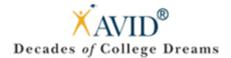

# AVID Data

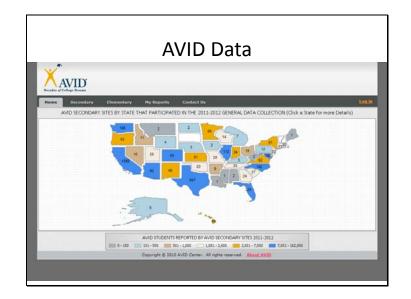

**Data Reporting Site** - View reports created from the information reported to AVID Center during the AVID General Data Collection, AVID Senior Data Collection, and AVID Certification.

Questions? Contact aviddata@avidcenter.org.

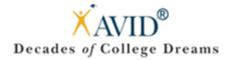

### **AVID Discussion Forums**

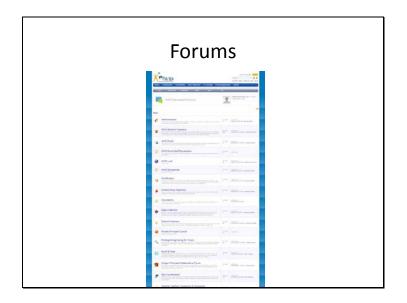

#### https://my.avid.org/forums/default.aspx

**Discussion Forums** - Share best practices and learn from AVID educators from around the world.

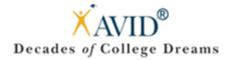

### **AVID File Sharing**

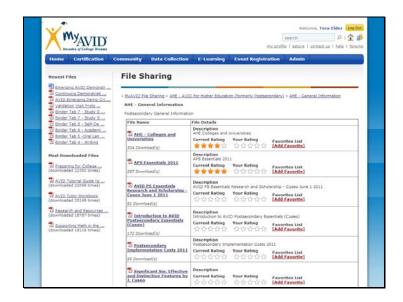

#### https://my.avid.org/file\_sharing/default.aspx

**<u>File Sharing</u>** - Find resources for implementing AVID at your school and documents from various trainings.

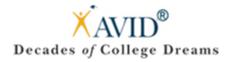

# AVID File Sharing – Breadcrumbs

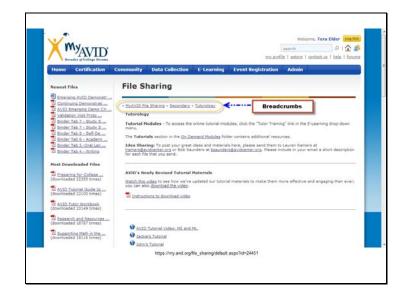

Surf through File Sharing utilizing AVID's File Sharing Breadcrumbs. These crumbs leave a trail to easily backtrack.

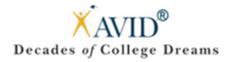

# AVID File Sharing – Favorites

| Home Certification                                                                                                    | Community Data Collectio                                                                                                    | n E-Learning                                                          | Event Registra                                | tion Admin                                                  |                         |
|----------------------------------------------------------------------------------------------------|----------------------------------------------------------------------------------------------------|-----------------------------------------------------------------------|-----------------------------------------------|-------------------------------------------------------------|-------------------------|
| Newest Files                                                                                                    | File Sharing                                                                                                    |                                                                       |                                               |                                                             |                         |
| Emerging AVID Demonstrum<br>Continuing, Demonstrum<br>AVID Emerging Demo Criss<br>Validation Visit Frotosus<br>Stander Tab 7 - Study Sus<br>Binder Tab 7 - Study Sus<br>Stinder Tab 7 - Study Sus<br>Stinder Tab 7 - Study Sus | <ul> <li><u>NoAVID File Sharing</u> - <u>Seconda</u><br/>Junior/Senior Seminar Cour<br/>Here you can find resources for<br/>progress<sup>-</sup> for the <u>Senior Semina</u><br/>directors can have access to the</li> </ul> | se Resources<br>Junior/Seminar Course.<br>Ir addition to our curricul | This folder is also                           | designed for those inter                                    | rested in the "works in |
| Einder Tab 6 - Academi                                                                                                    | File Name                                                                                                    | File Details                                                          |                                               |                                                             |                         |
| Binder Tab 3 -Oral Lan<br>Binder Tab 4 - Writing                                                                                                    | Senior Seminar Course<br>Outline                                                                                                    |                                                                       | bjectives for grade<br>four Rating            | s 11 and 12.<br>Favorites List<br>[Remove Favorite]         | >                       |
| downloaded 22350 times)                                                                                                    | Senior Seminar Course<br>Outline, California<br>579 Countiesd(s)                                                                                                    | Current Rating                                                        | bjectives for Califo<br>four Rating<br>合合合合合合 | rn grades 11 and 12.<br>Invorites List<br>Add Favorite]     |                         |
| AVID Tutor Workbook<br>(downloaded 20149 times)                                                                                                    | Senior Seminar FAQ,<br>California                                                                                                    |                                                                       | rs for Senior Senio<br>four Rating            | ner implementation in C<br>Favorites List<br>[Add Favorite] | California.             |
| Besearch and Resources<br>(downloaded 18787 times)                                                                                                    |                                                                                                    |                                                                       |                                               |                                                             |                         |
| (downloaded 18116 times)                                                                                                    |                                                                                                    | Adding and                                                            | Locating                                      |                                                             |                         |
| My Favorite Files                                                                                                    |                                                                                                    | Favor                                                                 | ites                                          |                                                             |                         |

Find a terrific file? Add it to your Favorites for future reference.

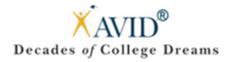

### AVID File Sharing – AVID Essentials

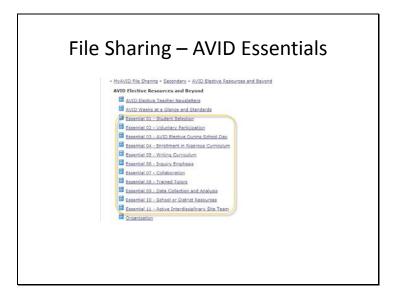

#### http://my.avid.org/file\_sharing/default.aspx?id=24442

Check out our frequently visited "AVID Elective Resources and Beyond" section of File Sharing to find the resources you need broken down by essentials.

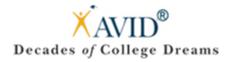

### AVID File Sharing – District Directors

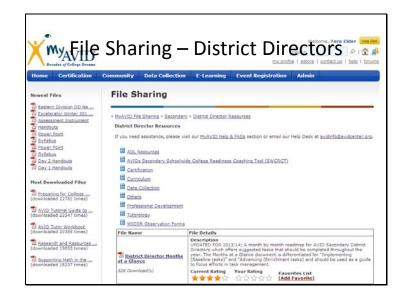

#### http://my.avid.org/file\_sharing/default.aspx?id=24448

**District Directors:** In need of ADL, SWCRCT, Certification, Curriculum, Data Collection, Professional Development, Tutorology resources along with WICOR Observation Forms? Look no further!

Please note: Only District Directors will have access to this section.

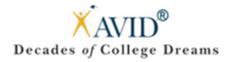

### AVID File Sharing – Rating Files

|                                                |                                                                      |                                                                                                    | 100 m |
|------------------------------------------------|----------------------------------------------------------------------|----------------------------------------------------------------------------------------------------|-------|
| ← → C  bttps://my.avid.org/f                   | lle_sharing/defaultaspclid=24451                                     |                                                                                                    | 08.   |
| (downloaded 18115 times)                       | <ul> <li>John's Tatorial</li> <li>Bessearch</li> </ul>               | Rating Files                                                                                                    |       |
|                                                | Sample Tutorial Request Fo                                           | File Details                                                                                                    |       |
|                                                | AND College Readiness<br>System Presentation<br>1427 Download's      | The betails<br>Description<br>Corrent Rating Your Rating Pavorites List<br>요즘요즘요즘요즘요즘요즘요즘요즘                                                         |       |
|                                                | ANID Totorial<br>Observation and Feedback<br>Tool<br>2315 Devriced's | Description<br>AUD Tuterial Observator and Feedback Tool<br>Correct Russing Your Rating<br>Resources List<br>EAdd Eavorite1                         |       |
|                                                | Essential & Evidence<br>Training<br>990 Dounload(s)                  | Description<br>Correct Rating Your Rating Favorites List<br>★★★★☆ 会合合合合合 LAddEexontel                                                               |       |
|                                                | SI Jackie's TRF<br>6529 Download(s)                                  | Description<br>Migned ath Tactia's Tatorial<br>Correct Rating Your Rating<br>Pavorites List<br>IAdd Easontel                                        |       |
|                                                | Jason's IRE                                                          | Description<br>Algored with AVID Tutorisk Video: HS and ML<br>Correct Relining Your Relining Flavorities List<br>LAGE Envorted                      |       |
|                                                | Jennifer's IRF                                                       | Description<br>Aligned with AVID Tutorial Video: HS and HL<br>Current Rating Your Rating Payontes List<br>Contract Rating Your Rating Payontes List |       |
| Mttec//wc.avid.org/lde_chaving/datautt.org/ldf | tures TRT.                                                           | Description<br>Aligned with Jain's turonal<br>Current Rating Your Rating Perunities List<br>IAdd Descrite                                           |       |

Did you find a file/resource on AVID's File Sharing helpful or was it lacking? Please utilize our rating feature. Rating items will allow you to keep track of items you have reviewed, while providing the AVID Center with continual feedback.

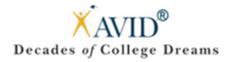

### **AVID's Online Meetings and Trainings**

| oday's List       | ed Meetings                             | -                    | icos 💌 🤊 Ny WebEx           |                            | Labler                      |
|-------------------|-----------------------------------------|----------------------|-----------------------------|----------------------------|-----------------------------|
| arch for meetings | by host, topic, or words in the agenda: | if you kn            | ow the meeting number for a | listed or an unlisted meet | ing, enter it here:         |
|                   | Search                                  |                      |                             | [Join]                     |                             |
| Thursday, Ma      | arch 21, 2013 Show past meetings        | Chase and a manufact | s that require registration |                            | English : San Francisco     |
| Time -            | Topic                                   | Type                 | Host                        |                            | Total number of meetings: 3 |
| • In Progress     |                                         | TX192                | 13924                       |                            |                             |
| No meeting is     |                                         |                      |                             |                            |                             |
|                   | (Not Started)                           |                      |                             |                            |                             |
| 11:00 am          | AVID and EPIC Research                  | Meeting              | Kisha Burrise               |                            |                             |
| 11:00 am          | RIN - Passing the Baton                 | Meeting              | Brian Kick                  |                            |                             |
| 1:00 pm           | AVID Live! - Build it and they w        | Training             | Catherine Simmons           | Register                   |                             |
| 3:00 pm           | AVID Live? - Build & and they w         | Training             | Catherine Simmons           | Begister                   |                             |
| 5:00 pm           | Billy/Leslie/Michelle ELL Path d        | Meeting              | Michelle Mullen             |                            |                             |
|                   |                                         |                      |                             |                            |                             |

Interested in AVID's online meetings and trainings?

- Go to: <u>http://my.avid.org/default.aspx</u>
- Under "Web Meetings & Trainings"
- Click on "Register or view more meetings/trainings"
- You will then be directed to: <u>https://avidcenter.webex.com/mw0307l/mywebex/default.do?siteurl=avidcenter</u>

Online meetings and trainings open for registration will have a "Register" icon next to the meeting. The descriptions will note who the targeted audience is (state specific, certain AVID roles, etc.).

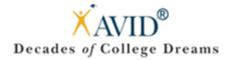

### AVID's Data Collection

| C Antips://my.avid.org                                                                                | Data Collect                                                                                                    | ion velcome, Tera Elder Les Diffe<br>search P 1 & \$                                                  |
|----------------------------------------------------------------------------------------------------|----------------------------------------------------------------------------------------------------|----------------------------------------------------------------------------------------------------|
| Home Certification Com                                                                                | Secondary Data                                                                                                    | Registration Admin                                                                                    |
| D NY ACTION ITEMS                                                                                     | Senior Data Collection                                                                                                    | Community                                                                                             |
| You currently have no action items.                                                                   | Say Elementary Data<br>our Collection Summer Institutes, i<br>San Antoniomore                                                                                                    |                                                                                                    |
| C Quick Links                                                                                         | System OF SOCCESS X                                                                                                    | Discussion Forums     File Sharing                                                                    |
| AVID Excel Resources     Summer Bridge Resources     Texas Oata Collection II                         | SAVE Next Sector Sector Street Street | MMER<br>ITUTE<br>013 (b) Web Heetings & Treinings                                                     |
| Commence                                                                                              |                                                                                                    | 03/21 - MASS-VI District Director Discussion                                                          |
| Staff Developers     Staff Developers     Staff Developer Information     Staff Developer Application | Professional Learning                                                                                                    | 03/21- Secondary Data entry-<br>(Fer Coordinators, Data<br>Reporters, and Directors<br>entering data) |
| Staff Developer     Recommendations                                                                   | Learn more about:                                                                                                    | <ul> <li>03/26 + MASS-VI SOS+<br/>Hathematics/English Training</li> </ul>                             |
| nasonal manufalla                                                                                     | 2013 Summer Institute USA     AVID District Leadership Transmos                                                                                                    | <ul> <li>04/16 + MASS-VI SOS+<br/>Strategies for Success Training</li> </ul>                          |
|                                                                                                    | AVID Elementary (AE) Leadership Trainings     Data Apphysis Trainings     Leadership for College Readiness                                                                                                    | 04/18 - MASS-V1 District<br>Director Discussion                                                       |
| y avid.org/data_collection/delault.aspx                                                               | Path Trainings     Theolaide/District aide                                                                                                    | Register or view more<br>meetings/trainings                                                           |

#### https://my.avid.org/data\_collection/default.aspx

The Data Reporting Site (<u>https://data.avidcenter.org/</u>) is currently open to the public; however there are reports under the 'My Reports' that require a login/password. If there are any questions regarding this site you can contact <u>aviddata@avidcenter.org</u>.

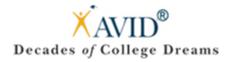

### Elementary & Secondary Data Collection

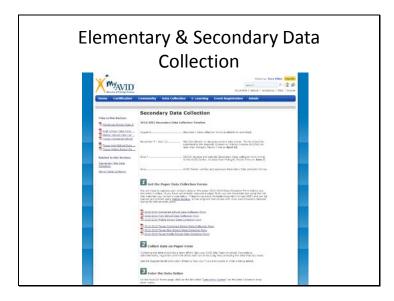

http://my.avid.org/content.aspx?id=5207 – Secondary Data Collection

<u>http://my.avid.org/content.aspx?id=5210</u> – Senior Data Collection **\*Keep in mind the deadline dates.**\*

<u>http://my.avid.org/data\_collection/home.aspx</u> – Data Entry System <u>http://my.avid.org/data\_collection/elementary\_home.aspx</u> - Elementary Data Collection <u>http://my.avid.org/data\_collection/elementary\_default.aspx</u> - Elementary Entry

**Please note:** Based on your role, your access may be limited to either Elementary or Secondary links.

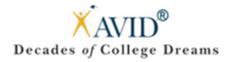

### Data Collection – School Data

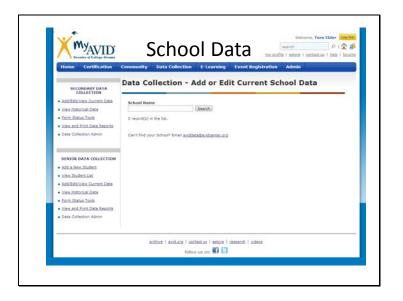

#### https://my.avid.org/data\_collection/general/select\_school.aspx

You will oversee the data collection process here.

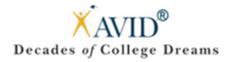

### Data Collection – Student Lists

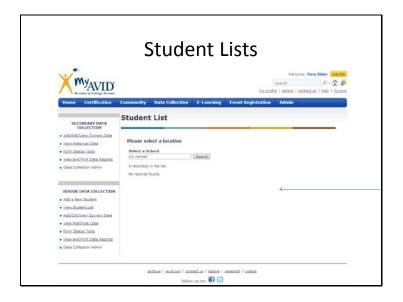

#### http://my.avid.org/data\_collection/student\_list.aspx

If you have seniors in your program, the AVID elective teacher will oversee the data collection process here.

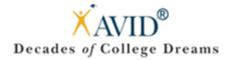

### AVID's E-Learning

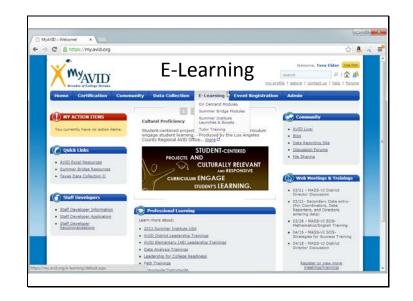

#### http://my.avid.org/e-learning/default.aspx

Locate the E-Learning section through the dropdown menu on MyAVID's homepage.

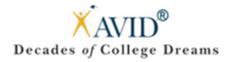

### AVID's E-Learning – Continued

| × MYAVID           | E-Learning                                                                                                    |
|--------------------|----------------------------------------------------------------------------------------------------|
| Home Certification | Community Data Collection E-Learning Event Registration Admin                                                                                                    |
|                    |                                                                                                    |
|                    | E-Learning                                                                                                    |
|                    | HVAVID Towr - This course includes videos that show you how to log-in and use the HyAVID website.                                                                                                    |
|                    | On Demand Hodules - Trainings on a variety of topics recorded by AVID staff that offer 24-7<br>e-learning opportunities.                                                                                                    |
|                    | Summer Institute Launches & Boosts - Online blended learning modules for select<br>Summer Institute Strands.                                                                                                    |
|                    | <u>Index Examines</u> -This multimedia todi gives step-by-dete instructione on how to conduct,<br>effective tecnosis including what evolds happen before, chiming and after a tutninal session.<br>Video dips include antial fauonals in classroom, highlighting tabletts asking higher-level<br>ouesticket and problem solving in califorative problem. |
|                    |                                                                                                    |
|                    | anthine   avid.org   portactus   estore   research   videos                                                                                                    |
|                    | follow us on: 🚮 📵                                                                                                    |

#### http://my.avid.org/e-learning/default.aspx

**MyAVID Tour** - This course includes videos that show you how to log-in and use the MyAVID website.

<u>On Demand Modules</u> - Trainings on a variety of topics recorded by AVID staff that offer 24-7 elearning opportunities.

<u>Summer Institute Launches & Boosts</u> - Online blended learning modules for select Summer Institute Strands.

**Tutor Training** - This multimedia tool gives step-by-step instructions on how to conduct effective tutorials including what should happen before, during and after a tutorial session. Video clips include actual tutorials in classrooms, highlighting students asking higher-level questions and problem solving in collaborative groups.

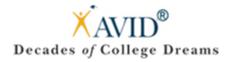

### AVID's E-Learning – On Demand Modules

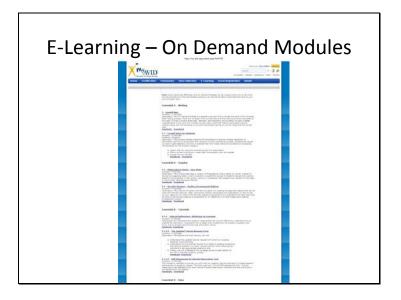

#### http://my.avid.org/content.aspx?id=6193

Please note: These videos will work on most tablets and smart phones.

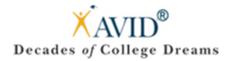

### SI – Launches & Boosts

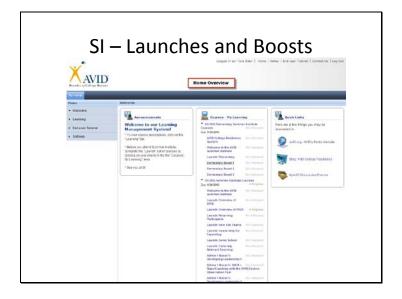

#### http://my.avid.org/default.aspx?lmsredirect=1

Looking for the AVID Summer Institute Launches and Boosts?

- Go to: <u>http://my.avid.org/e-learning/default.aspx</u>
- Click on: Summer Institute Launches and Boosts
- Under "Courses My Learning", you will see the Summer Institute Courses you are registered for.
- Click on the current year you are registered for.
- After you have clicked on the current year, you will see all of the courses you are assigned appear (as seen above).

Please note: These courses will not work on iPhones or iPads at this time.

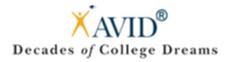

### **Enable Pop-Up Windows**

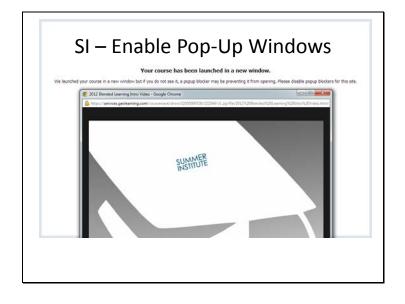

Please ensure that you have your **pop-up blockers disabled** for the Summer Institute Boosts and Launches.

Unsure? Check out these resources below:

- Microsoft Internet Explorer: <u>http://windows.microsoft.com/en-us/windows-vista/internet-explorer-pop-up-blocker-frequently-asked-questions</u>
- Google Chrome: <u>http://support.google.com/chrome/bin/answer.py?hl=en&answer=95472</u>
- Mozilla Firefox: <u>http://support.mozilla.org/en-US/kb/pop-blocker-settings-exceptions-</u> troubleshooting
- Further Reading (including Apple Safari support) <u>http://www.lbl.gov/ehs/training/webcourses/globalAssets/CourseRequirements/disablePopups/disablepopups.html</u>

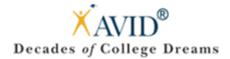

### Troubleshooting

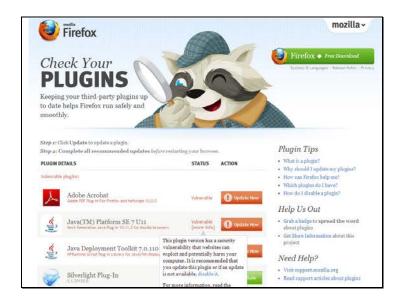

Has your web browser seen the plugin doctor recently? Every web browser needs a check-up. Look at the vulnerability my browser is exposed to above. To ensure all E-Learning modules work for you, please visit this plugin check often.

- Go to <a href="https://www.mozilla.org/en-US/plugincheck/">https://www.mozilla.org/en-US/plugincheck/</a>
- Click "Update Now" on items that are not up to date.
- Restart your web browser after updates are complete.
- You are now ready to dive in to AVID's E-Learning Modules: <u>http://my.avid.org/e-learning/default.aspx</u>

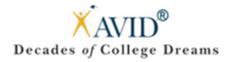

### Troubleshooting – Continued

| Welcome                                                                                                    |                                |                    |                         |                                |
|----------------------------------------------------------------------------------------------------|--------------------------------|--------------------|-------------------------|--------------------------------|
| a description of the second second second second second second second second second second second second second | Settings                       |                    |                         |                                |
| Learning                                                                                                    |                                |                    |                         |                                |
| End-user Tutorial                                                                                               | Hy Regional Preferences        |                    | unload Java             |                                |
| <ul> <li>Settings</li> </ul>                                                                                    | Modify your regional settings. |                    | image to download Java. |                                |
| Settings and Preferences<br>Home                                                                                | Plug-ins                       |                    |                         |                                |
| My Regional Preferences                                                                                         | View available plug-ins        |                    |                         |                                |
| Download Java                                                                                                   |                                | Settings and Setup |                         |                                |
| Plug-ins                                                                                                    |                                |                    |                         |                                |
|                                                                                                    |                                |                    |                         | POWERED BY SLETTETS, S-STERE   |
| E HET Levine fred formers, and<br>ander 5 minute annue                                                          |                                |                    |                         | PONENED BY MATTOTINE, SCRIPERS |
|                                                                                                    |                                |                    |                         |                                |
|                                                                                                    |                                |                    |                         |                                |
|                                                                                                    |                                |                    |                         |                                |

<u>https://gm1.geolearning.com/geonext/avid/dynamichome.geo?mockupid=SettingsandPrefsHo</u> <u>me&nav=SettingsandPrefs</u>

Experiencing technical difficulties with the E-Learning content?

Visit the Settings and Preferences Home within our Learning Management System for additional downloads and plugins your computer may need.

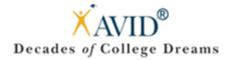

### **Event Registration**

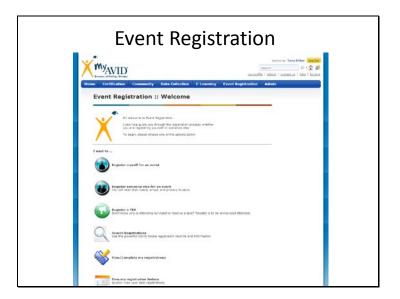

#### http://my.avid.org/event registration/default.aspx

To view upcoming events to register yourself for, visit the Event Registration page.

Please note: Not many users will have the access/ability to register someone else for an event.

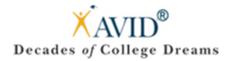

### Event Registration Wizard

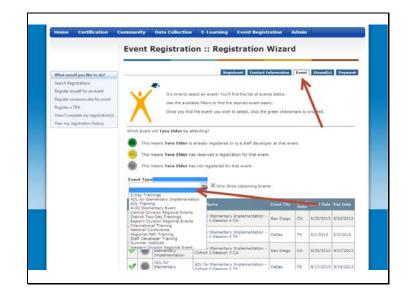

#### http://my.avid.org/event\_registration/default.aspx

Register for AVID events in a breeze with the Registration Wizard.

Click "Register myself for an event" Click "Event" tab Use dropdown menu for "Event Type" ...and follow the yellow brick road! ©

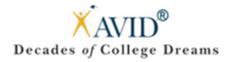

### Summer Institute Registration

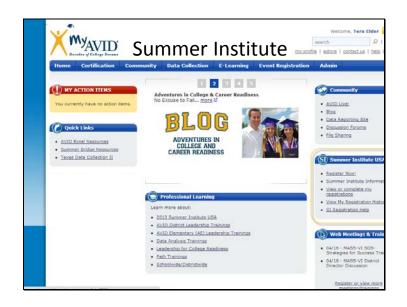

#### http://my.avid.org/default.aspx

As Summer Institutes approach each year, you will find links on your MyAvid homepage.

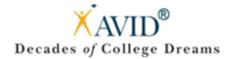

### AVID's eStore

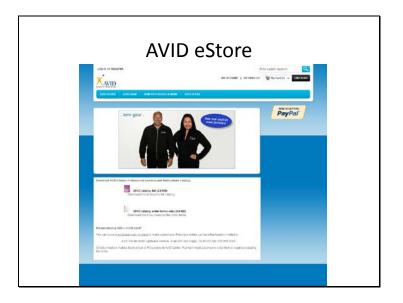

#### https://avidcenter.gostorego.com/

Please visit our AVID eStore to purchase AVID Gear and Merchandise.

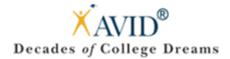

### Contact Us

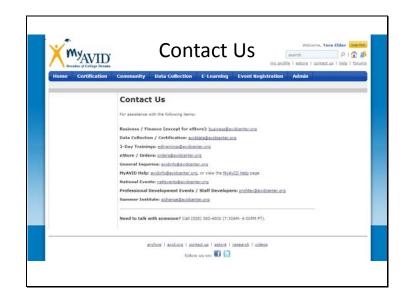

#### http://my.avid.org/content.aspx?id=4510

Need assistance? Please visit our "Contact Us" page for department emails.